## Delete a Scheduled Report

- 1. Click the "Reports" icon on the menu bar
- 2. Click the "Scheduled Reports" icon in the menu bar
- 3. Select the report to be deleted
- 4. Click on "Delete Selected" button

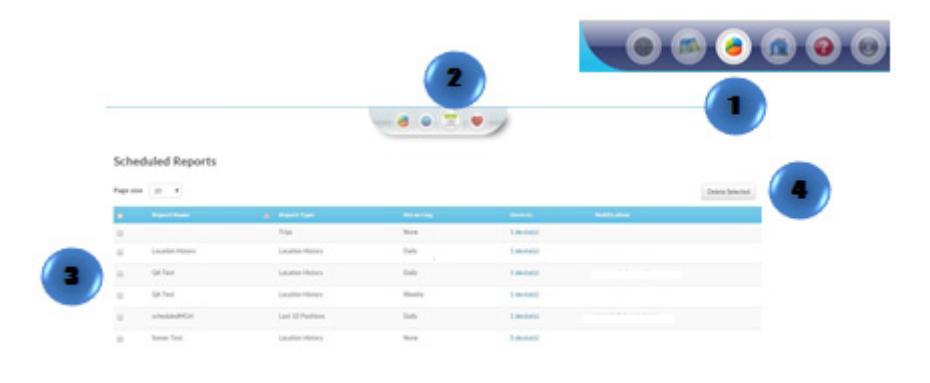